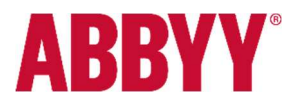

## Anpassung der Mehrwertsteuer im FlexiCapture Rechnungsprojekt

## Gesetzlicher Hintergrund:

Um den Konsum anzukurbeln, hat die Bundesregierung beschlossen, die Mehrwertsteuer vorübergehend zu senken.

Der normale Mehrwertsteuer-Satz sinkt von 19% auf 16% und der ermäßigte von 7% auf 5%. Die Maßnahme beginnt am 1. Juli und ist bis zum 31. Dezember 2020 begrenzt.

## Die Umstellung in FlexiCapture 12:

1. Öffnen Sie die Anwendung "Projektkonfigurationsstation" um das Rechnungsprojekt in FlexiCapture anzupassen.

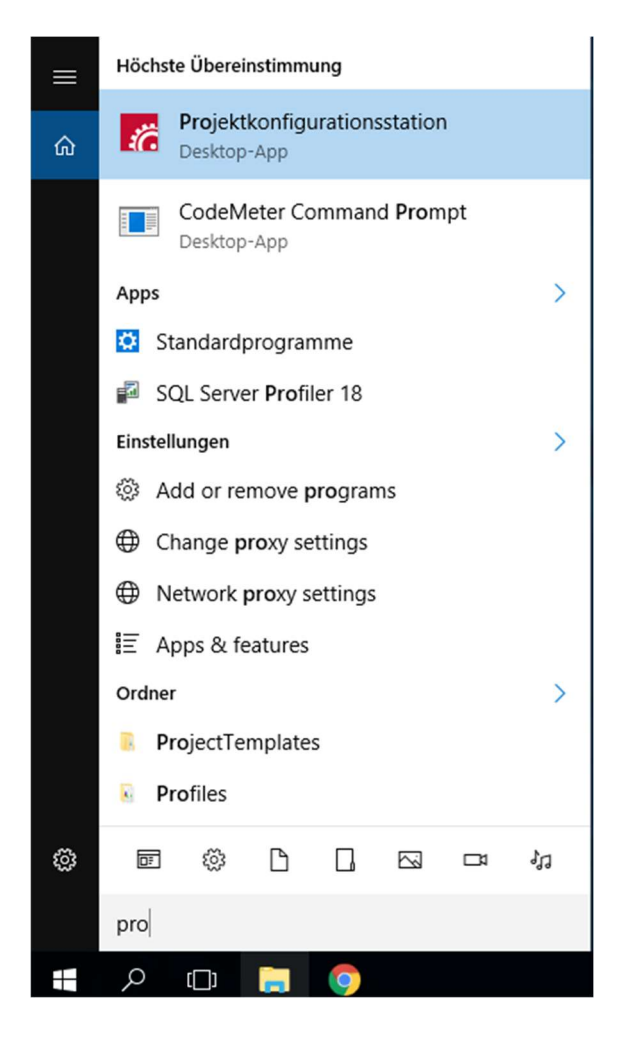

2. Wählen Sie den FlexiCapture Server aus (Sie müssen sich mit einem Benutzer anmelden, der ausreichend Rechte besitzt, um die Projekteinstellungen ändern zu dürfen).

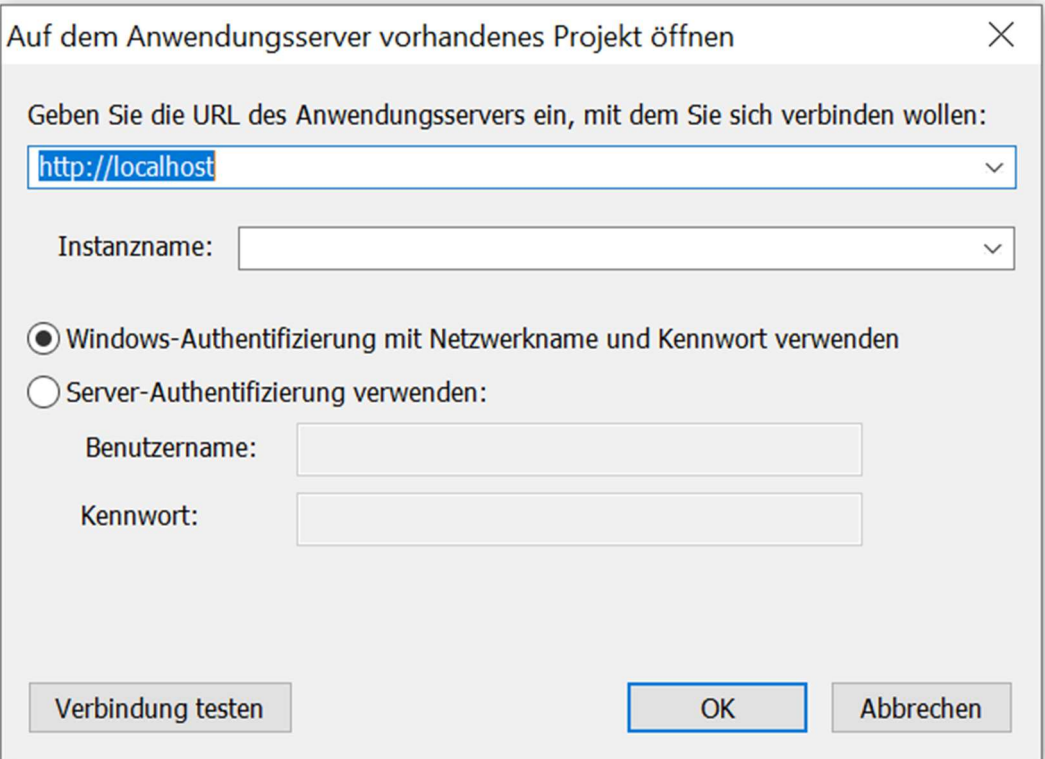

3. Öffnen Sie Ihr Rechnungsprojekt.

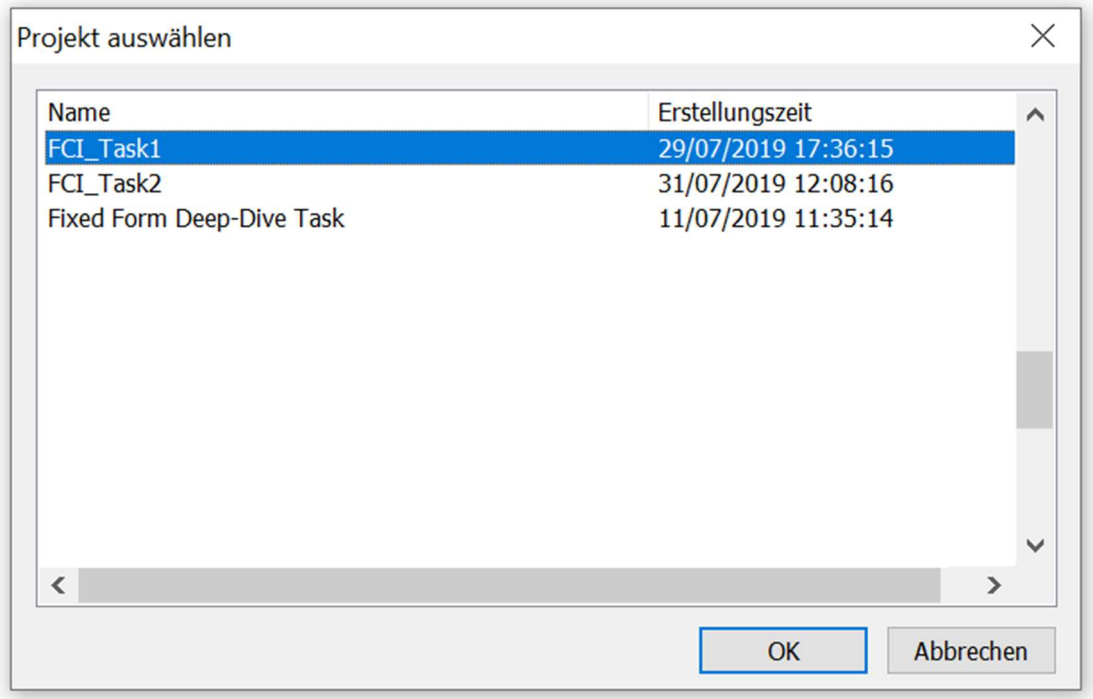

4. Öffnen Sie die Ansicht "Dokumentdefinitionen" über das Programmmenü.

 $\overline{\phantom{0}}$ 

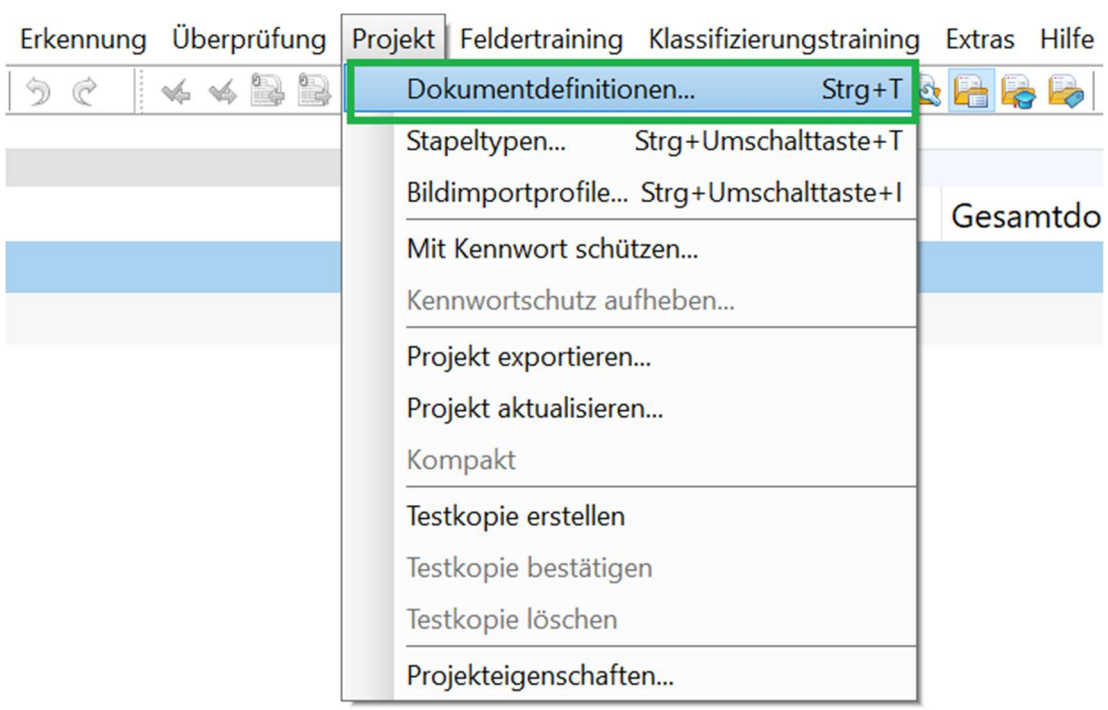

5. Markieren Sie den Eintrag "European Invoice" (evtl. anders benannt) und klicken Sie auf "Bearbeiten".

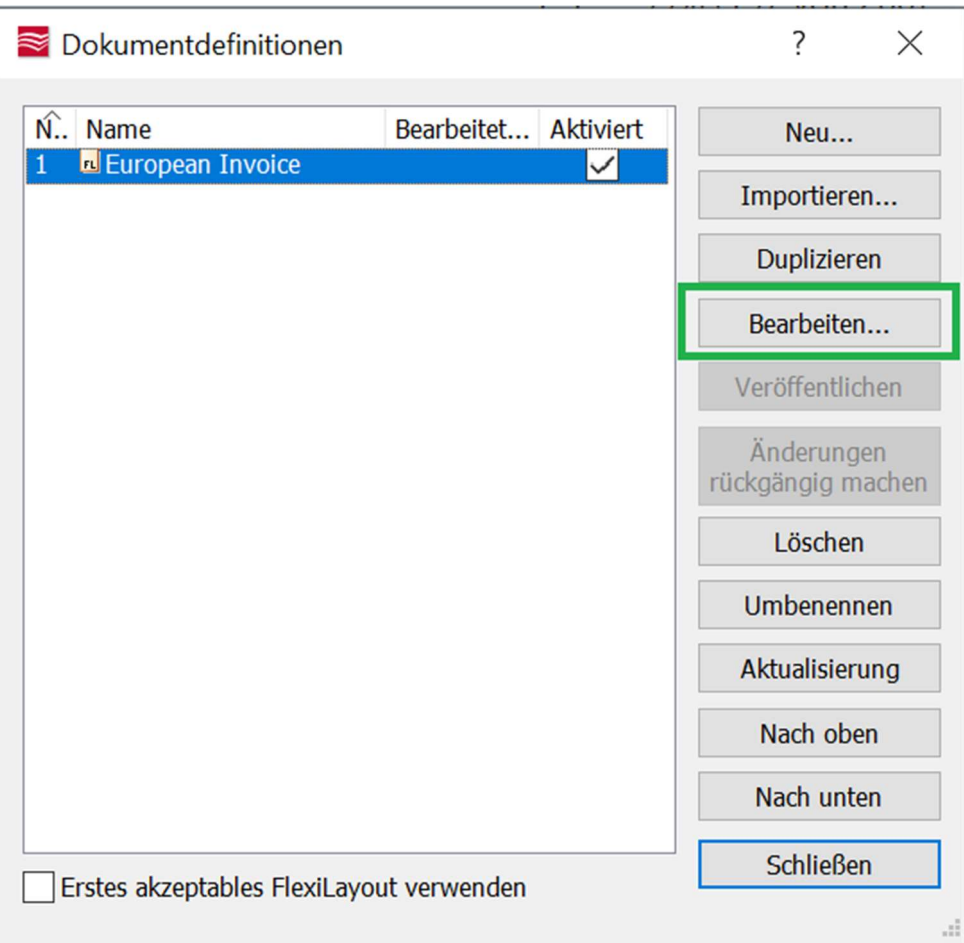

6. Öffnen Sei die Ansicht "Eigenschaften der Dokumentdefinition".

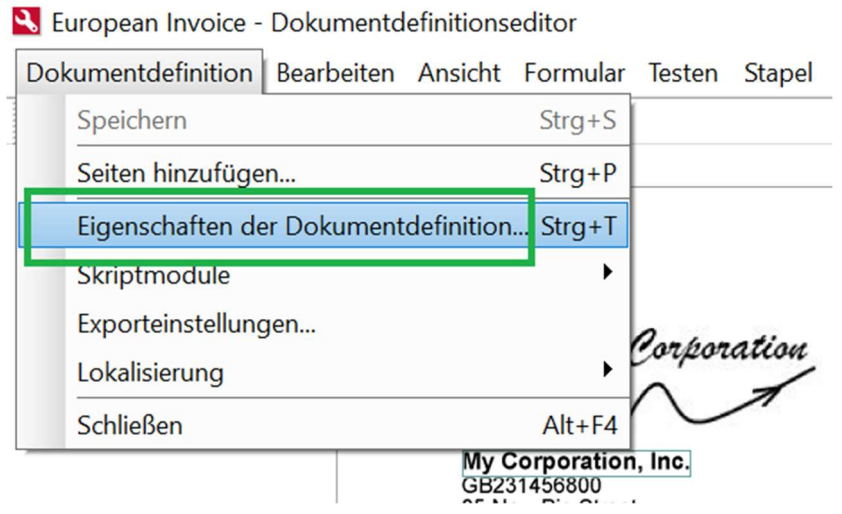

7. Öffnen Sie den Reiter "Rechnungseinstellungen" und klicken Sie bei "Länder und Sprachen" auf "Bearbeiten".

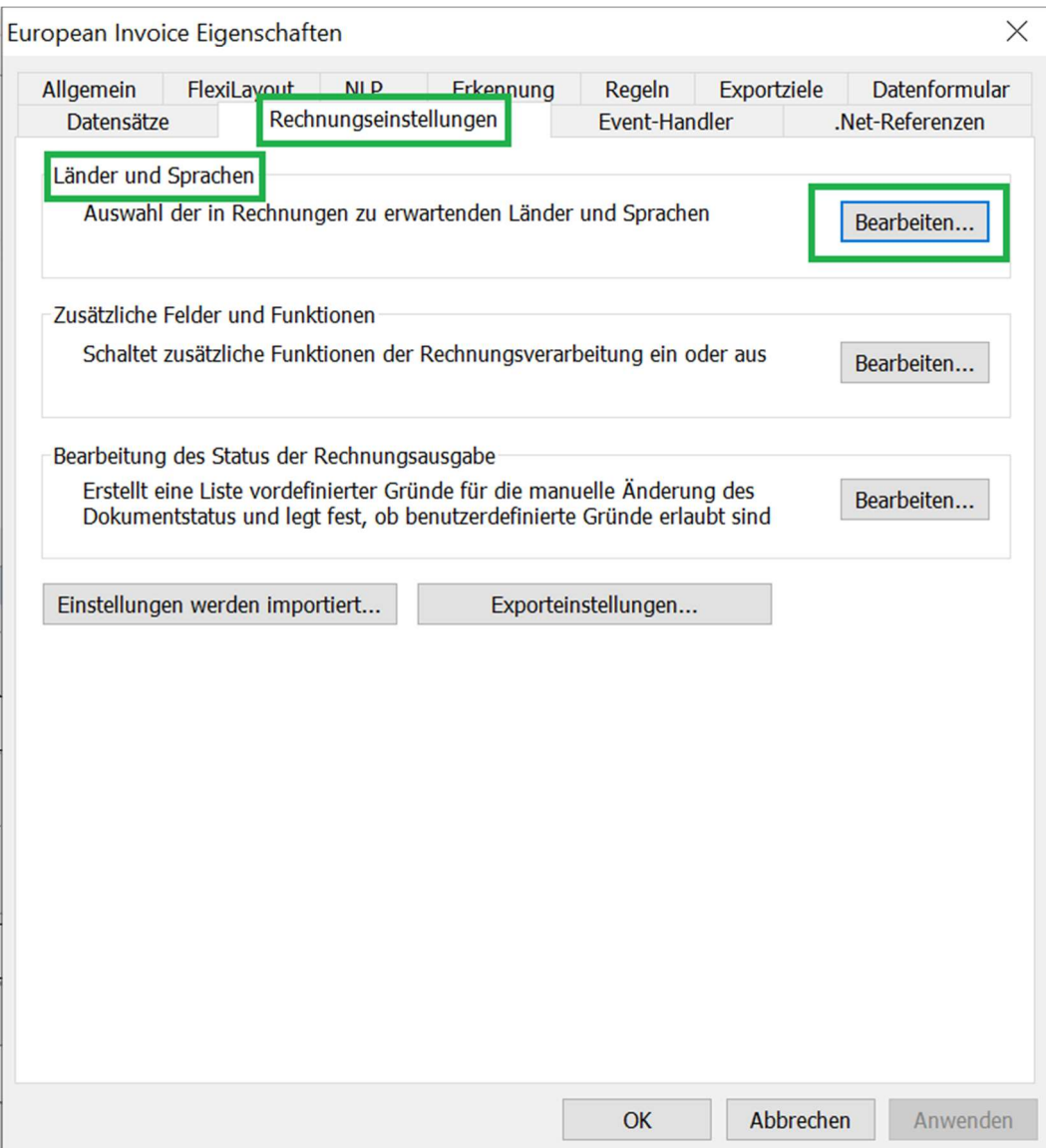

8. Wählen Sie in der Länderliste den Eintrag für Deutschland aus und klicken Sie auf "Bearbeiten".

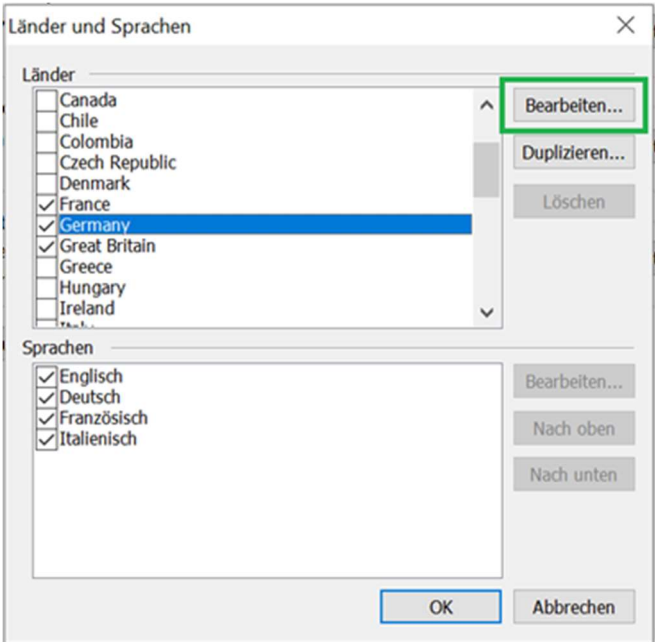

9. Im Reiter "Steuersätze" können Sie die derzeit eingestellten Steuersätze finden. Klicken Sie auf "Hinzufügen".

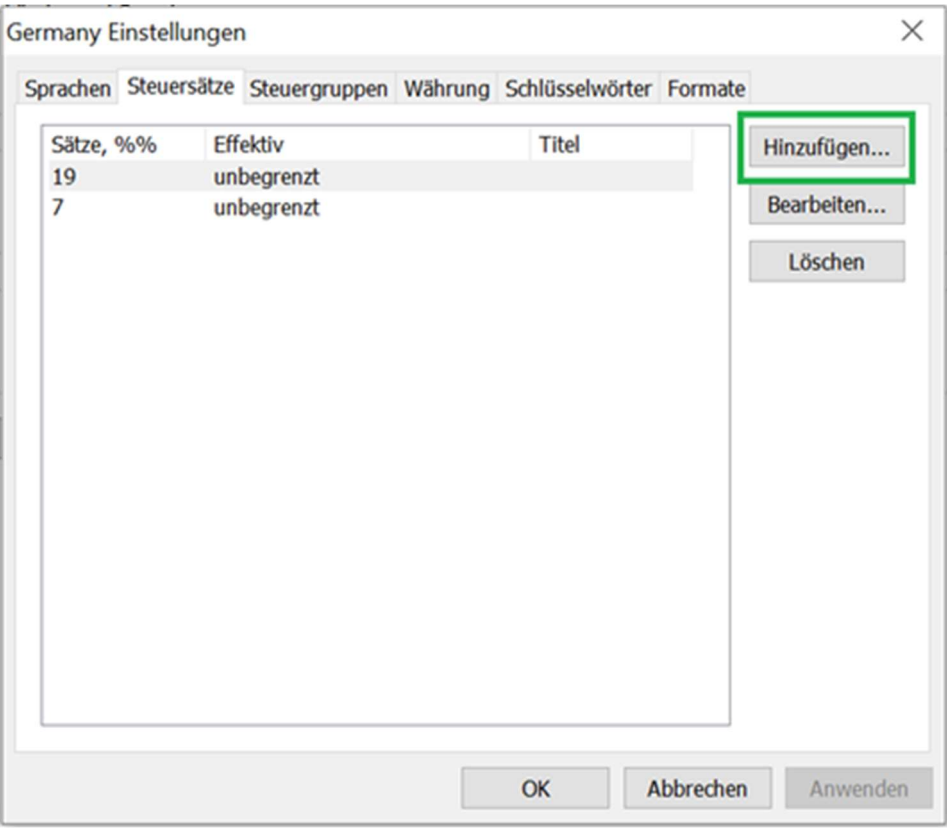

- 10. Für die neuen Mehrwertsteuer-Sätze müssen zwei neue Einträge angelegt werden:
	- a. 16% Steuersätze: 16% Effektiv: von 01.07.2020 bis 31.12.2020 Schlüsselwörter: Mehrwertsteuer MwSt MwSt.16% Steuer Ust V.A.T. VAT

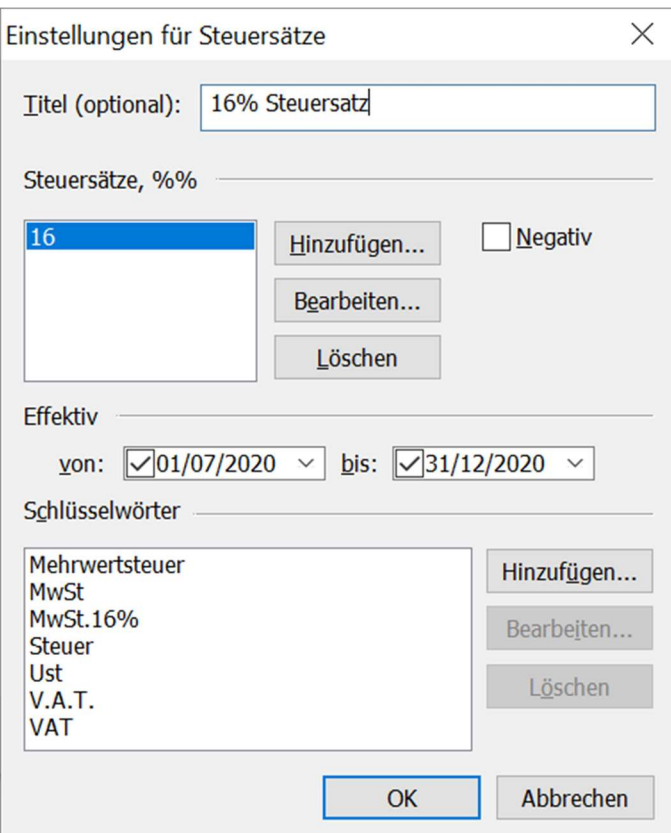

## b. 5%

Steuersätze: 5% Effektiv: von 01.07.2020 bis 31.12.2020 Schlüsselwörter: MwSt MwSt. 5%

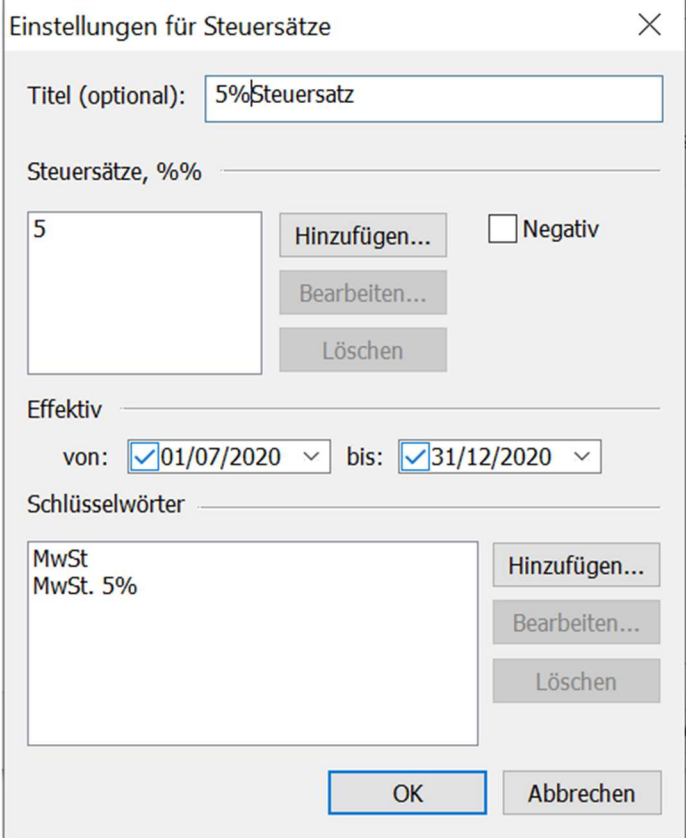

11. Prüfen Sie das Ergebnis, es sollte folgendermaßen aussehen:

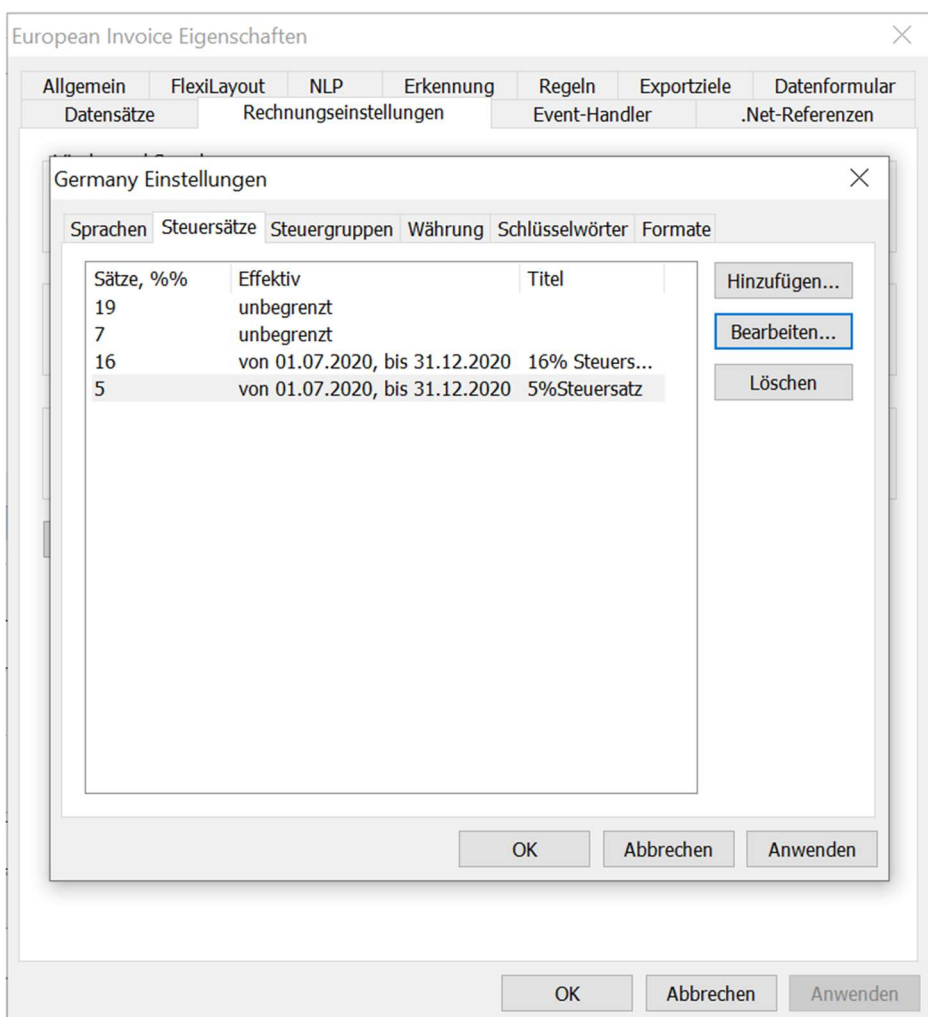

- 12. Bestätigen Sie Ihre Angaben mit dem Klick auf "Anwenden" und schließen Sie die geöffneten Popup-Fenster mit "OK".
- 13. Schließen Sie die Dokumentdefinition und bestätigen Sie das Speichern der Änderungen.

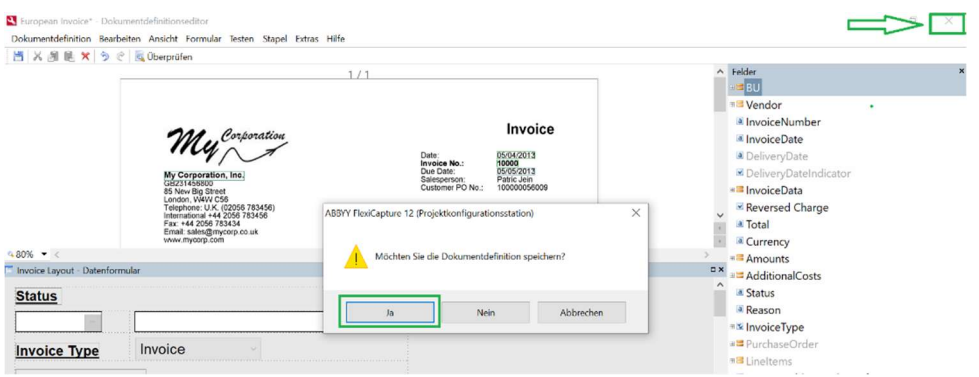

14. Im letzten Schritt, müssen Sie die "Dokumentdefinition" veröffentlichen:

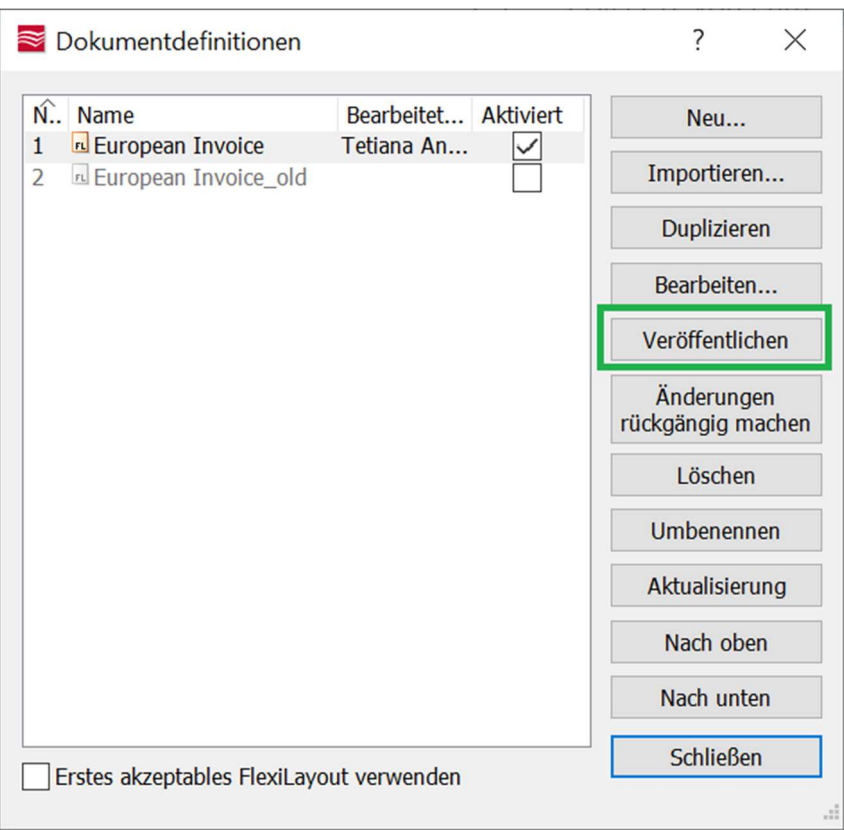

- 15. Danach können Sie die Anwendung "Projektkonfigurationsstation" schließen. Die Umstellung Ihres Projekts ist somit abgeschlossen und nun können Sie die Rechnungen mit den neuen deutschen Steuersätzen damit verarbeiten.
- 16. Weiterführende Informationen finden Sie unter ABBYY FlexiCapture Hilfe zu den Mehrwehrsteuer-Einstellungen: https://help.abbyy.com/enus/flexicapture/12/invoice\_reader/tax\_systems

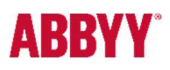

How-to © 2020 ABBYY USA Software House Inc

ABBYY, ABBYY Vantage, Vantage, FlexiCapture are either registered trademarks or trademarks of ABBYY Software Ltd. All other product names, trademarks, and registered trademarks are mentioned herein are the property of their respective owners.